# Post Graduate Courses in Dental Surgery (MDS)-2020

## Payment of Application Fee

The Application Fee as follows:

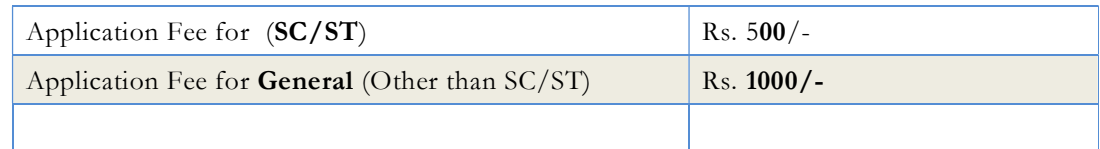

To pay the application fee, click on 'Pay Application Fee' in the homepage which will direct you to payment page.

### Application Fee Payment

Two payment methods are available for remitting the application fee.

- Online Payment
- e-Challan

### Online Payment:

The Application fee can be paid through online payment. Those having an Internet banking account, Credit card or Debit card can make use of this feature. Candidates availing this facility should read and follow each of the instructions given in the website carefully in order to ensure that the payment is successful. On successful payment, the candidate will be guided back to the home page wherein he/she will find the 'Pay Application fee' tab at the top turned green. If the payment transaction was unsuccessful, a message to that effect will be displayed on the screen and the candidate would be guided back to the homepage. On the other hand, if the candidate fails to receive the final confirmation (success or failure) message and is uncertain about the outcome of the transaction, due to communication failure or otherwise, he/she can re-login to the home page and inspect the 'Pay Application Fee' tab at the top to see if it's green or not. If it has not turned green, the payment has not succeeded and the candidate may try for online payment afresh or resort to the echallan payment mode. If the candidate's account is debited for an unsuccessful transaction, the amount will be reverted to his/her account within five working days.

#### e-Challan Payment (Post Office):

When the mode of payment is e-Challan, the applicant needs to take printout of e-Challan by clicking the link 'Print e-Challan'. Payment can be made in cash at any of the Head/Sub Post Offices in Kerala. The e-Challan should be handed over to post office counter along with the required cash.

The post office's official will make necessary entries both in their online portal and e-Challan form. The counter foil of the e-Challan must be collected back from the post office official. It must be ensured that the official has recorded the Transaction ID pertaining to the payment on the counter foil of the e-Challan and put the office stamp and his/her initials at the designated places on the counter foil. If the payment was successful, the 'Pay Application Fee' tab in the candidate's home page turns green. Candidates are advised to login to the website and examine the 'Pay Appliation Fee' tab to make sure that the fee status has been updated by the post office official. If the payment tab has not turned green, the candidate should immediately contact the concerned post office and get the payment status updated. The list of Post Offices for collecting application fee is published in the web site.

For any further help,

CEE Helpline -: 0471-2525300

Fax : 0471-2337228. Email : ceekinfo@cee.kerala.gov.in.

For up-to-date information regarding , visit the website : www.cee-kerala.org.

For applying online, visit the website : www.cee.kerala.gov.in

------------------------ y